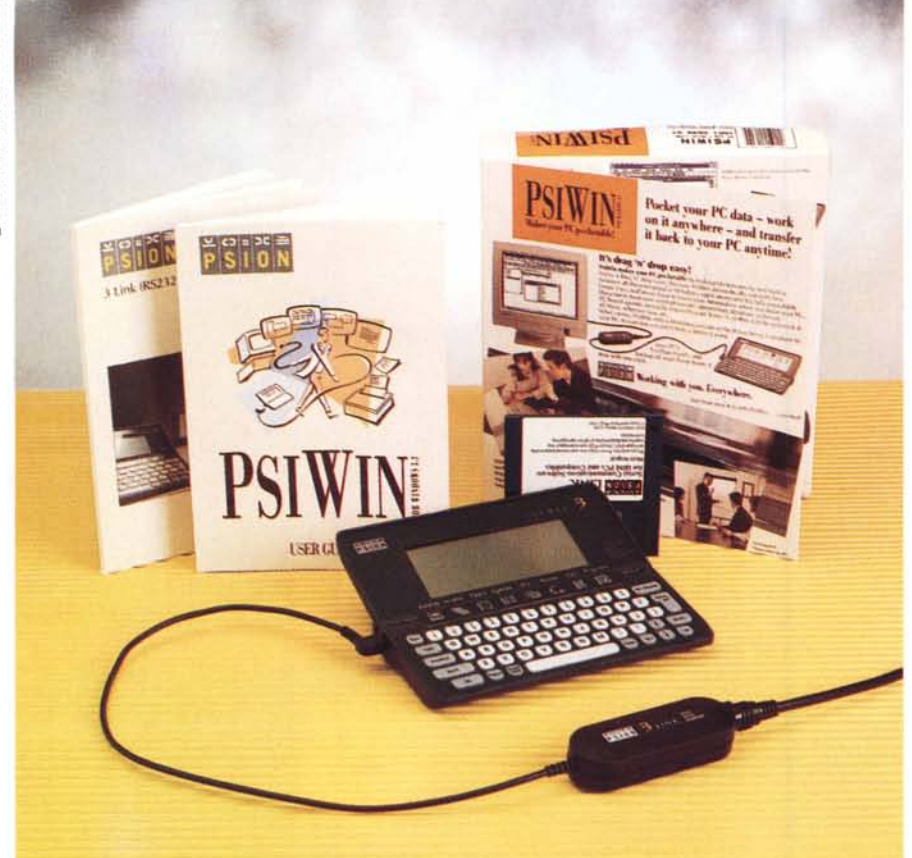

# **Psion PsiWin lor Windows 3. 1**

*di Massimo Truscelli*

*~ hiunque sia in possesso di un palmtop sa bene che prima* o *poi si troverà nella condizione di dover scambiare i dati del computer del proprio ufficio con il proprio databank* o *viceversa raccogliere i dati in esso contenuti per sottoporli ad una più completa elaborazione con il computer aziendale.*

*Chi legge queste note sicuramente conoscerà le famiglie di personal organizer Psion Serie* 3 e *3a; per essi finora erano disponibili una ricca serie di accessori che permettevano l'invio di fax ed il collegamento remoto per lo scambio di dati con il mondo OOS* e *Macintosh, ma non per Windows.*

*A questa mancanza* è *stato posto rimedio con questo kit che provvede a permettere l'interfacciamento seriale del fidato Psion sotto Windows rendendo possibile la sua gestione da una finestra Windows, come* se *si trattasse di*

*una qualsiasi periferica collegata al personal computer.*

## *Descrizione*

La confezione dello Psion PsiWin è essenzialmente costituita dal cavo seriale che garantisce il collegamento fisico tra lo Psion ed il personal computer utilizzato e dal software, contenuto su più dischetti, che ne gestisce la comunicazione e lo scambio di dati. Per chi fosse già in possesso del collegamento hardware e del software di gestione sotto MS-DOS è però prevista la possibilità di aggiornare quanto in suo possesso con l'acquisto del solo software di gestione poiché per il resto, il kit è rimasto immutato.

Il collegamento fisico tra il palmtop ed il computer avviene mediante un apposito cavo (il medesimo presente nel kit MS-DOS denominato 3 Link RS232)

### **Psion PsiWin for Windows** 3.1

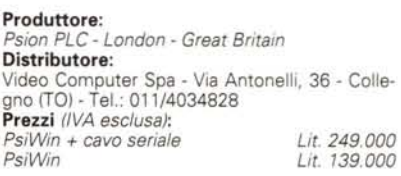

terminato da un lato con un connettore mini-DIN a 8 pin e dall'altro con una doppia connessione composta da connettori DB9 e DB25. Il connettore mini-DIN va a sua volta inserito in un ulteriore accessorio costituito da una scatoletta dalla quale fuoriesce un cavo terminato con uno speciale connettore corrispondente a quello a sei poli presente sul lato sinistro degli Psion 3 e 3a.

La confezione è poi completata dalla dotazione software (nel caso dell'esemplare inviatoci in visione costituita da tre dischi da 3.5" corrispondenti alla versione beta 7) e da un completo manuale relativo a tutte le funzionalità offerte da PsiWin.

AI momento della pubblicazione di questo numero di MCmicrocomputer, probabilmente dovrebbe cominciare ad essere avviata la commercializzazione della versione italiana del prodotto (prevista per settembre-ottobre), mentre i test condotti in redazione sono stati svolti sulla versione inglese, l'unica disponibile a luglio, mese nel quale sono stati condotti i test dei quali state leggendo il resoconto.

La principale caratteristica di PsiWin consiste nella completa compatibilità con le applicazioni di Windows con le quali scambia tranquillamente i dati operando nel contempo la loro conversione, ma inoltre, PsiWin consente di stampare dallo Psion 3a utilizzando la stampante di Windows ed utilizzando tutte le caratteristische di stampa grafica dell'ambiente operativo grafico come, ad esempio, la gestione dei caratteri TrueType.

In aggiunta a queste già interessanti caratteristiche va sottolineato il fatto che per utilizzare pienamente i dati generati dall'applicazione database presente nello Psion 3a, ne è stata sviluppata una versione Windows che non necessita di alcuna conversione dei dati, ma che utilizza direttamente quelli contenuti nel palmtop.

Il software che compone PsiWin è essenzialmente composto da tre applicazioni principali: Psion Manager, una sorta di « File Manager» dedicato, che,

# OVERVIEW PSION PSIWIN WINDOWS 3 1

mediante semplici operazioni di «drag&drop», consente di spostare file, directory, dal disco del personal computer allo Psion e viceversa, operando nel contempo la conversione dei file per le applicazioni presenti sulle due piattaforme; Psion Database, la versione Windows del database integrato negli Psion Serie 3a, che permette di utilizzare, editare, modificare i dati contenuti nell'archivio senza operare alcuna conversione di formato; Psion Print. con la quale qualsiasi Psion 3a può stampare in alta risoluzione ed utilizzando caratteri TrueType sulla stampante utilizzata da Windows sul computer al quale il palmtop è collegato.

### *Installazione ed uso*

L'installazione di PsiWin è piuttosto banale, dopo aver collegato il cavo allo Psion ed al computer remoto sulla porta seriale disponibile (non importa se sia COM1 o COM2), si può procedere all'installazione del software di gestione del collegamento remoto.

Dall'interno di Windows è sufficiente eseguire il file SETUP.EXE contenuto nel primo dischetto di installazione, selezionare il tipo di installazione desiderata (monoutente o per ambienti di rete) ed attendere la richiesta di introduzione dei dischi successivi.

AI termine, sul disco è stata creata una nuova directory denominata PSIWIN, mentre sulla scrivania di Windows viene creato un ulteriore gruppo di applicazioni.

La prima applicazione da impiegare è Psion Manager che provvede, al suo primo lancio, a richiedere la corretta configurazione dei parametri di connessione specialmente per quanto riguarda la porta del PC utilizzata e la sua velo-

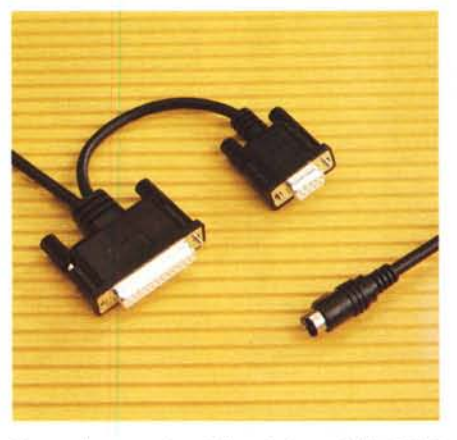

*Il cavo di connessione è il medesimo del kit DOS 3 Link RS232, terminato da un lato con connettori 089- 0825 e dall'altro con un miniDIN da inserire nella minuscola interfaccia da collegare al palmtop Psion.*

cità; in proposito vale la pena ricordare che se siete in possesso di uno Psion Serie 3a, la massima velocità di trasferimento dati è fissata a 19200 baud, mentre se possedete un modello precedente come il Serie 3, tale valore è fissato a 9600 baud. In ogni caso dovrete procedere a settare tali valori sul palmtop in modo da assicurare la corretta connessione.

Il medesimo Psion Manager provvede anche a consentire la scelta dei parametri di conversione per i documenti generati dalle varie applicazioni presenti nel palmtop. La scelta è piuttosto ampia e varia da Microsoft Word 6.0 Windows per i file generati dall'Elaboratore di Testo a Quattro Pro v.5 Windows per i dati generati dal Foglio di Calcolo, ad Act! per i file generati dall'applicazione Agenda, a dBase per i dati contenuti nella Rubrica ed a numerosi altri appli-

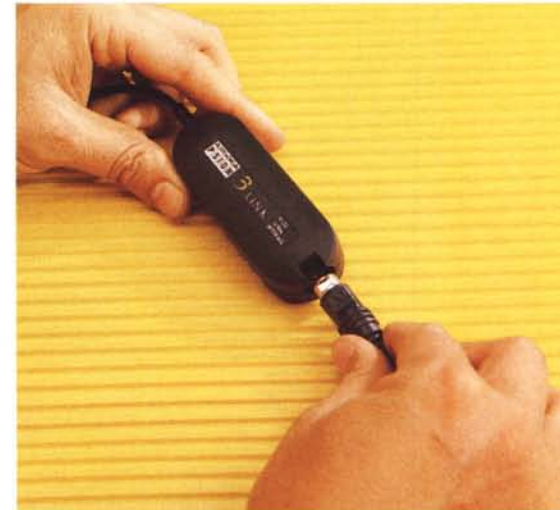

cativi per Windows che permettono di sfruttare completamente i dati contenuti nello Psion.

Psion Manager, oltre ad offrire tutte le funzionalità di un completo e sofisticato File Manager in grado di eseguire anche la conversione dei dati mentre si esegue lo spostamento dei file, offre anche una serie di funzionalità espressamente concepite per il palmtop Psion.

Esse comprendono, ad esempio, il backup ed il Restore dei file contenuti nello Psion sul PC; operazioni di gestione dei dischi dello Psion direttamente dal PC, come la compressione dei dati, il format dei dischi interni dello Psion ed il successivo «Iabeling».

Un'accortezza da osservare in tutte le operazioni relative alle fasi di collegamento remoto con il PC è quella di evitare di aprire i vani dei drive a tecnolo-

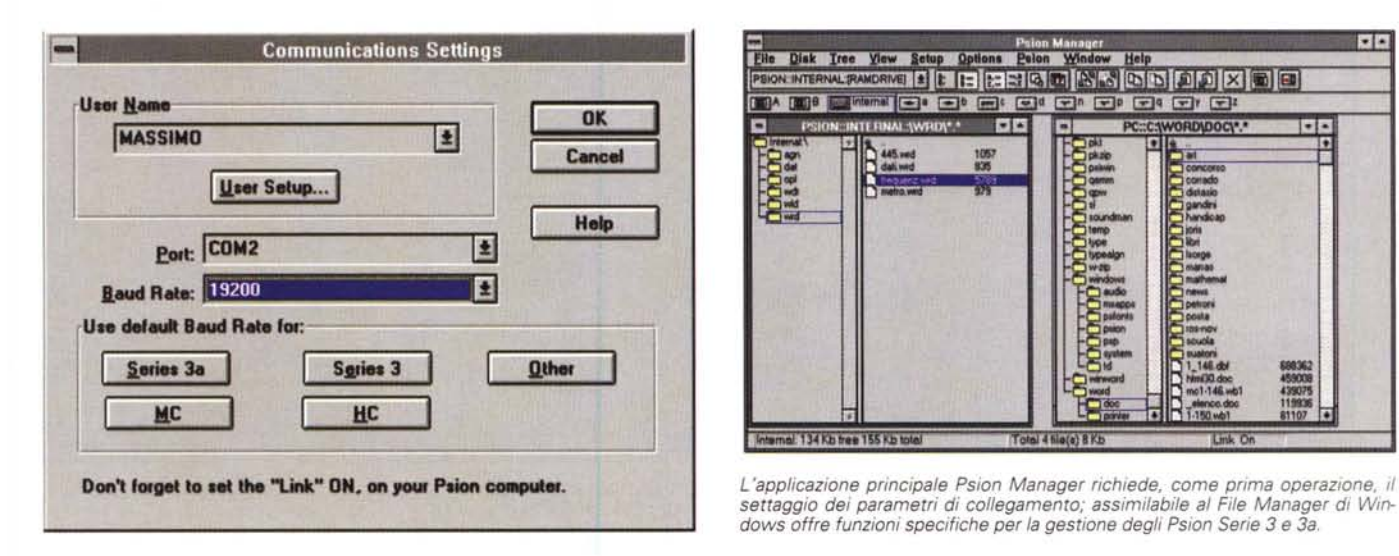

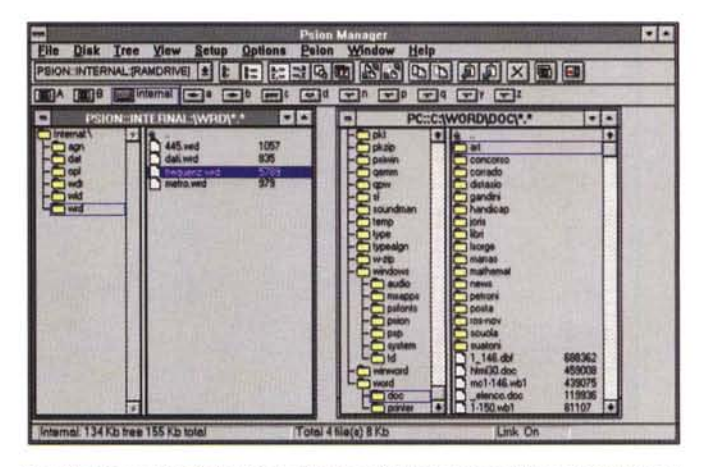

*settaggio dei parametri di collegamento; assimilabile al File Manager di Windows offre funzioni specifiche per la gestione degli Psion Serie* 3 *<sup>e</sup> 3a.*

# OVERVIEW PSION PSIWIN WINDOWS 3.1

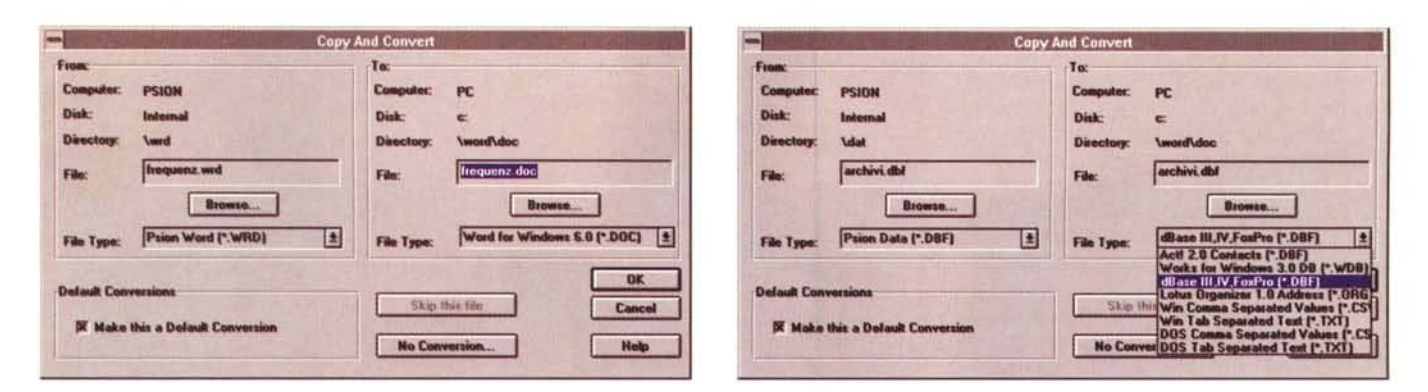

Nelle operazioni di spostamento dei file mediante tecniche di drag&drop tra l'hard disk del PC e lo Psion viene eseguita automaticamente la conversione dei file. Nei due esempi la conversione di un file di testo ed uno relativo all'archivio dello Psion; si noti la ricca scelta di formati selezionabili.

gia Flash SSD utilizzabili sullo Psion. L'apertura di tali sportellini provoca l'interruzione momentanea del collegamento che è possibile ripristinare esclusivamente richiudendo il drive aperto. Teoricamente, se l'operazione si svolge in tempi brevi, evitando quindi un timeout e l'annullamento della connessione, non si dovrebbero perdere i dati poiché il collegamento, essendo gestito da handshaking o da un protocollo di trasferimento file dovrebbe essere ripristinato automaticamente, ma a scanso di equivoci, e prima di impazzire ricercando la causa della visualizzazione di un messaggio di annullamento prematuro della procedura di trasferimento appena avviata, è bene considerare quanto appena esposto

Altro elemento di grande importanza è costituito dall'applicazione Psion Database

Con essa, come abbiamo già detto, è possibile utilizzare i dati generati dall'applicazione database integrata nello Psion Serie 3a con le medesime modalità, ma con in più una serie di comandi specifici riferiti alla piattaforma Windows come la gestione del mouse, il ridimensionamento delle finestre, l'impiego di font diversi; oppure con comandi riferiti a nuove funzionalità come il sort del database corrente, l'apertura dell'archivio in sola lettura, il salvataggio dei dati in modalità testo (con campi separati da virgole o altri simboli) per l'export verso altre applicazioni, il merge di altri dati con l'eliminazione o meno dei record duplicati, funzioni di stampa sofisticate come il preview, cancellazione di voci con possibilità di successiva compressione dei dati per guadagnare lo spazio perso, creazione di nuovi database a partire da quello corrente o con organizzazione completamente diversa, indicazione automatica degli ultimi quattro file di database utilizzati.

Se lo Psion Database per Windows consente di utilizzare completamente i dati contenuti nello Psion, bisogna ammettere che anche il software Psion Print, considerato inizialmente quasi secondario, è in realtà molto utile per dare una veste esteticamente più valida ai documenti generati con lo Psion.

Psion Print è in realtà costituito da due diverse applicazioni: una è il vero e proprio Psion Print, l'altra è Psion Print Setup, mediante la quale è possibile selezionare i font TrueType da utilizzare ed installare un nuovo printer driver (caratterizzato dall'estensione .WDR) all'interno dello Psion. Se già si è utilizzato lo Psion Manager si ha la gradita sorpresa di constatare che esso provvede automaticamente ad installare un Psion Print driver contenente per default i font Times New Roman, Arial e Courier New. Molto importante è logicamente settare le preferenze di stampa anche nello Psion Serie 3a selezionando «Psion Print» come modello di stampante da utilizzare e scegliendo opportunamente i parametri relativi al formato carta, intestazione, numero di pagina, ai margini superiore, inferiore, sinistro e destro.

Eseguite queste operazioni è suffi-

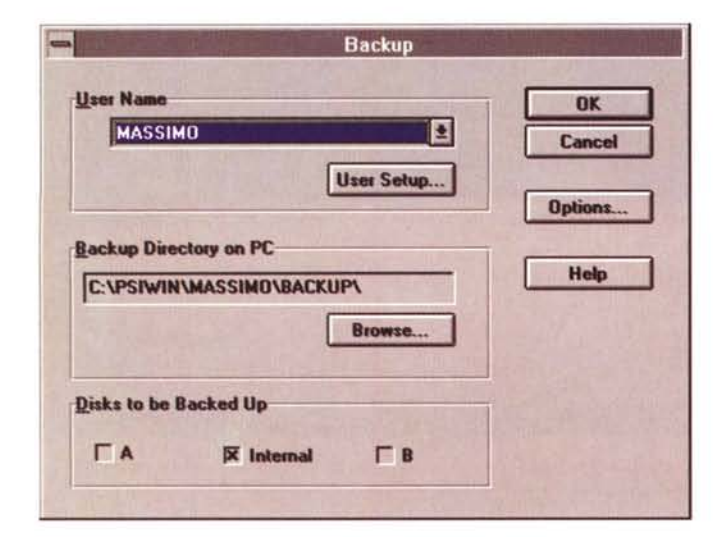

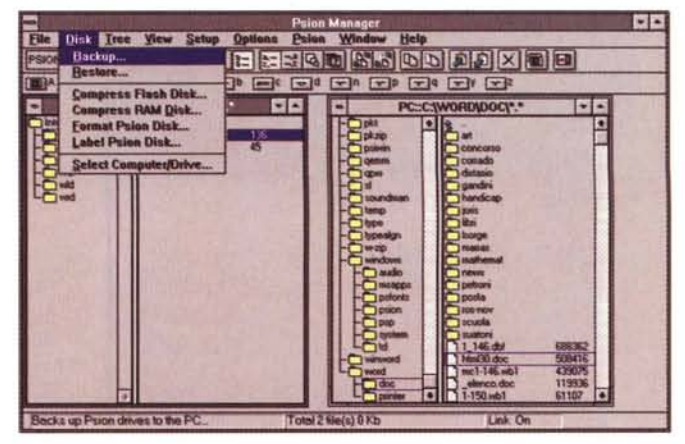

L'applicazione Psion Backup offre numerose funzionalità e basandosi sullo Psion Manager rende disponibili anche le funzioni di gestione dei dischi Psion interni e SSD

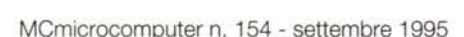

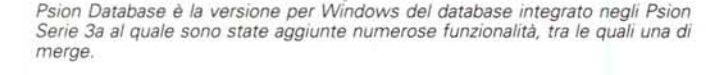

To change map, drag and drop fields into the right win<br>Note: the § symbol denotes a telephone character

**Map Fields** 

dBase III,IV,FoxPro

**Names for the Fields** 

§ Tel. 1:

§ Tel. 2:

Indi:<br>Ind2:

**Anter** 

**OK** 

**Default Map** 

Clear Map

emove Field **Add Field** 

de Mar

mber Mar

 $\Gamma$  Re

 $C<sub>0</sub>$ 

**Paion Database** 

**§ Tel. 1:** 

§ Tel. 2:

d1:

 $M<sub>1</sub>$ 

**Fields to Convert** 

n Dafahasi

**File Contents** 

**View Prior** 

**View Heyt** 

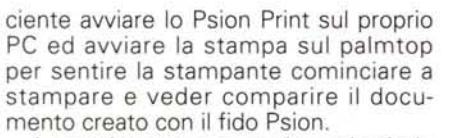

I nostri test sono stati condotti sia con uno Psion Serie 3a che con un vecchio Serie 3, ottenendo sempre risultati apprezzabili. Logicamente, molte delle funzionalità sono pienamente utilizzabili solo con il modello più recente poiché il Serie 3 non supporta lo Psion Database e, nel nostro caso solo in parte ha riconosciuto i comandi relativi allo Psion Print, ma per quanto concerne lo Psion Manager le funzionalità sono supportate completamente, seppure limitate dalla minore velocità di trasferimento dei dati rispetto al Serie 3a.

## Conclusioni

Il prezzo stabilito per lo PsiWin oggetto di queste note dal distributore italiano dei prodotti Psion, la Video Computer di Collegno (TO), è di duecentoquarantanovemila lire IVA esclusa per la versione completa di PsiWin, costituita da PsiWin + cavo seriale, e di centotrentanovemila lire per la versione upgrade, costituita esclusivamente dalla sola raccolta di software PsiWin. Lo stesso distributore assicura la spedizione gratuita dell'aggiornamento alla versione italiana del software e del manuale per tutti coloro che, non sentendosela di attendere il rilascio della versione (prevista nazionalizzata per settembre/ottobre), abbiano deciso di acquistare subito la versione inglese.

Nelle conclusioni della prova dello Psion Serie 3a (pubblicata sul numero 146 - dicembre 1994 di MCmicrocomputer), Andrea De Prisco scriveva: «L'unica critica va rivolta come sempre (accade praticamente con tutti i palmtop) al prezzo di vendita del cavo di collegamento al PC o al Macintosh venduto, assieme al software di gestione, a ben 189.000 lire... Forse proprio perché non se ne può assolutamente fare a meno. Pazienza!».

In effetti, a confrontare i prezzi ci sembra proprio di dover affermare che, a fronte di un vertiginoso calo dei prezzi riguardanti l'hardware, si assiste d'altro canto ad una stabilità dei prezzi riferiti agli accessori ed alle periferiche spesso indispensabili per utilizzare completamente i meravigliosi gioielli di tecnologia che il mercato propone.

Però, a questo punto, per dirla alla Lubrano, sorge spontanea una domanda: è giusto pagare un accessorio, seppure utilissimo e molto ben realizzato, quasi quanto la metà del prezzo speso per acquistare il palmtop con il quale dovrà essere utilizzato?

Certamente dipende dalle esigenze di ogni singolo utilizzatore, ma per quanto mi riguarda, il problema dell'acquisto o meno dello PsiWin non si pone poiché il mio buon vecchio Serie 3, se proprio dovesse avvertire l'esigenza di dover essere connesso con il computer di casa, si accontenterà del kit di collegamento a Macintosh.

MG

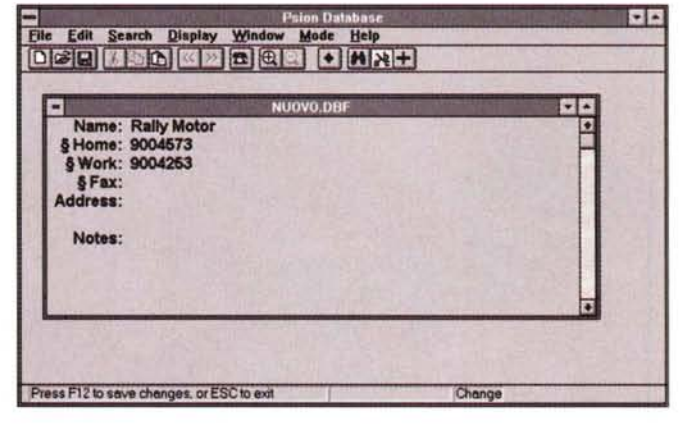

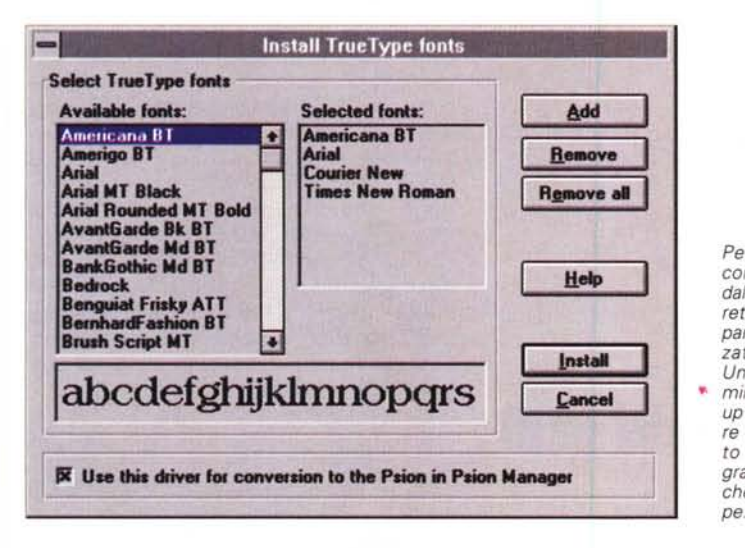

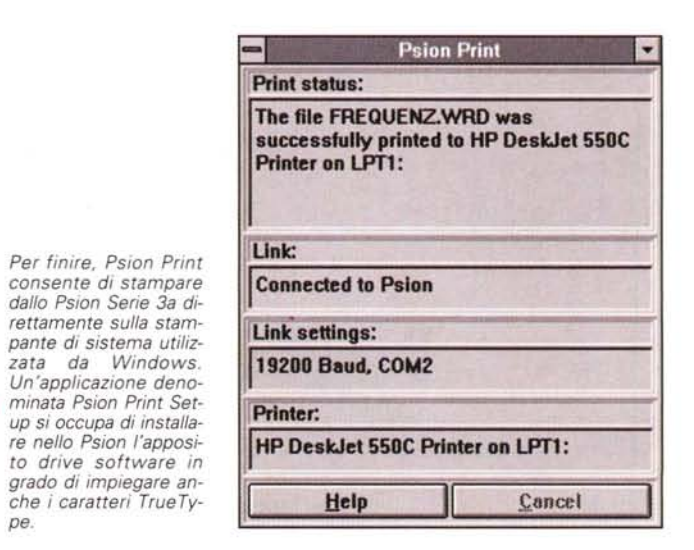